#### Tkinter for Python Toolkit for Interfaces

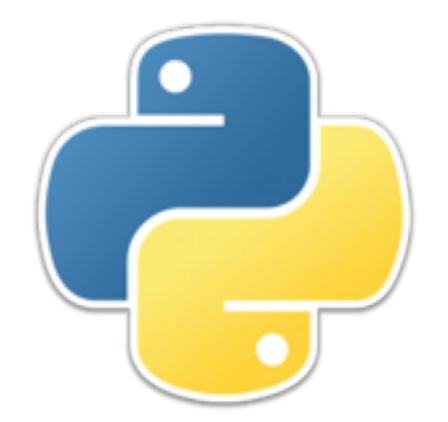

# **GUI programming**

- *GUI* (pronounced "gooey") stands for Graphical User Interface
- In GUI programming, the function of the "main" method, if present at all, is to create the graphical user interface
- Thereafter, everything that happens is controlled from the interface
- When the GUI is asked to do something (for example, by the user clicking a button), the GUI can call a function *with no parameters*

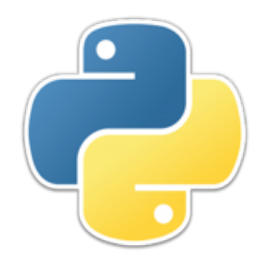

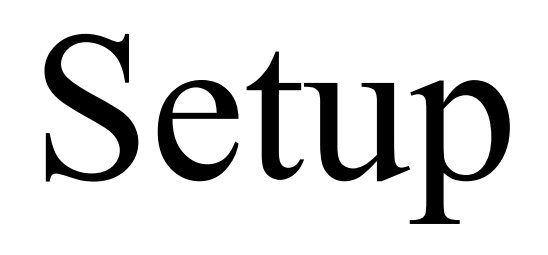

- Begin with this **import** statement: **from tkinter import \***
	- Note: In earlier versions of Python, this module was called **Tkinter**, not **tkinter**
- Then create an object of type **Tk**: **top = Tk()**
	- This is the top-level *window* of your GUI program
	- You can use any name for it; in these slides I use "**top**"
- Define the functions you are going to use
- Create *widgets* (graphical elements) and add them to the window
- Run the program by calling **mainloop()**

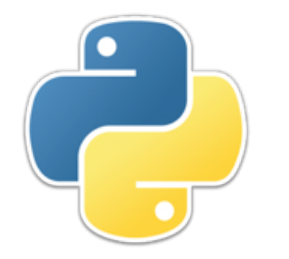

## First example

```
from tkinter import *
```
 $top = Tk()$ 

```
def more():
    l = Label(top, text="Ouch!") # create label
    l.pack() # add to window
```

```
b = Button(top, text="Don't click me!", command=more)
b.pack()
```
**mainloop()**

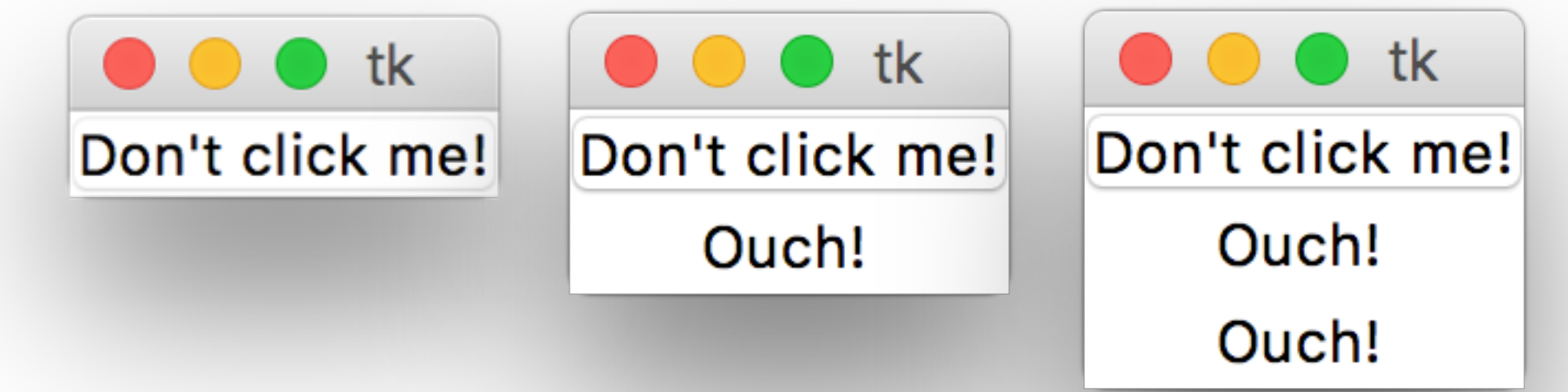

## **P** Rearranging the example

- In Python, the code is executed as it is encountered
	- In the first example, the more function had to be defined before it could be referred to
- Encapsulating code in methods allows it to be arranged in any order
- **from tkinter import \***

```
top = Tk()def main():
     b = Button(top, text="Don't click me!", command=more)
     b.pack()
     mainloop()
def more():
     Label(top, text="Ouch!").pack() 
main()
```
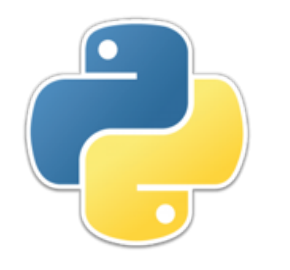

## Building a GUI

- Building a GUI requires:
	- Defining a number of widgets (easy)
	- Defining functions for the widgets to call (standard Python programming)
		- Don't use **print** statements, though!
	- Arranging the widgets in the window (can be difficult to get what you want)
- All the widgets, and the methods to arrange them, take a large number of parameters
	- Use *named* parameters--don't try to memorize the order!
	- **Example: Button(top, text="Don't click me!", command=more)**

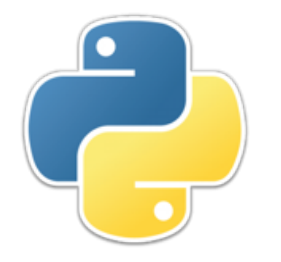

## Widgets I

- Here are some typical widgets, with typical parameters
- **but = Button(top, text=***string***, command=***function***)**
- **lab = Label(top, text=***string***)**
- **chk = Checkbutton(top, text=***string***)**
- **ent = Entry(top, width=***n***)**
- **txt = Text(top, width=***num\_characters***, height=***num\_lines***)**

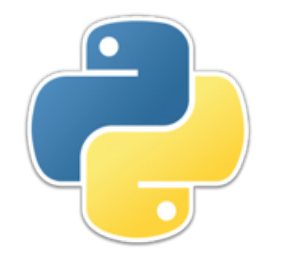

## Important advice

- **• Build your GUI a little bit at a time, and run it after every little change!** 
	- Why? You don't get runtime error messages!
	- Here's what you get for a runtime error:

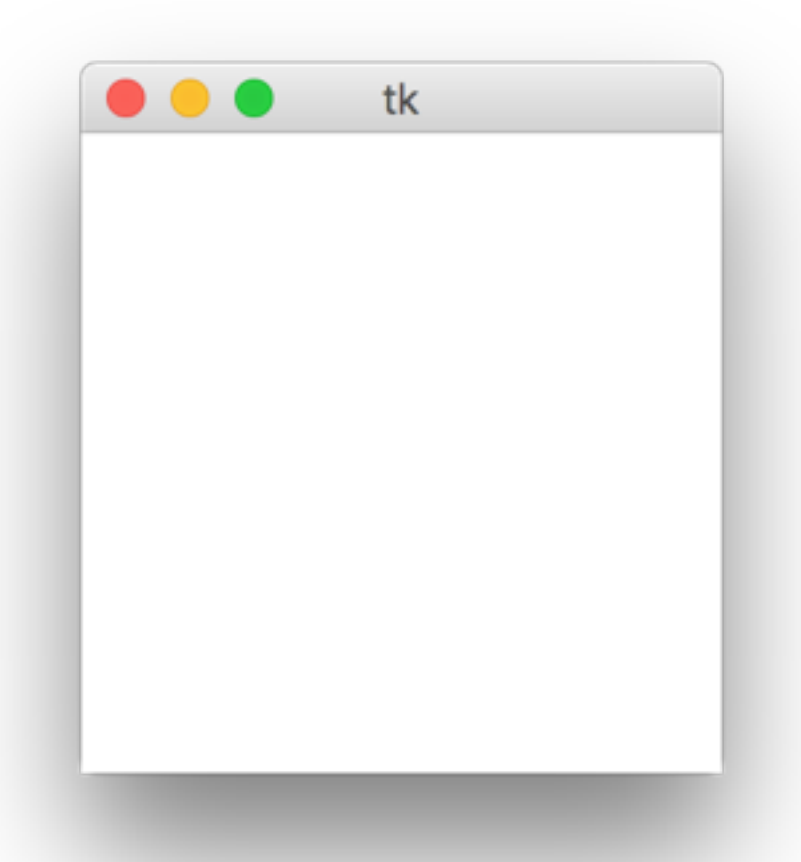

When you see this, it's time to examine carefully the last code you added

# Making widgets active

- With many of the widgets, you can add the parameter **command=***function*
- Some widgets, such as buttons and menu items, should do something when clicked
	- And the change should be visible to the user!!!
- Most widgets, such as text entry areas and checkboxes, should *not* do anything
	- Instead, the program should ask the widget for its value, if and when that value is needed
	- For example, both **Entry** and **Text** have a **get** method to return the text currently in them

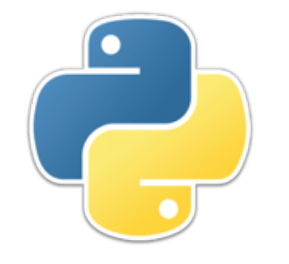

#### Second example

```
• def main():
       global lab, chk, chkvar, ent, txt
       Button(top, text="Here is my Button",\
              command=button).pack() 
       lab = Label(top, text="I am a Label", width=20)
       lab.pack()
       chkvar = IntVar()
       chk = Checkbutton(top, text="This is a Checkbutton",\
                          variable=chkvar)
       chk.pack()
       ent = Entry(top, width=25)
       ent.pack()
       txt = Text(top, width=25, height=3)
       txt.pack()
       mainloop()
```
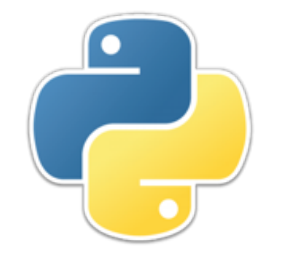

#### Second example

```
• def main():
       global lab, chk, chkvar, ent, txt
       Button(top, text="Here is my Button",\
              command=button).pack() 
       lab = Label(top, text="I am a Label", width=20)
       lab.pack()
                                               tk
       chkvar = IntVar()
      chk = Checkbutton(top, t<br>
Here is my Button
 variable
                                                1
       chk.pack()
      ent = Entry(top, width=2 \blacksquare This is a Checkbutton
       ent.pack()
      ent.pack()<br>
txt = Text(top, width=25<br>
txt.pack()<br>
a Text lets you type as m
       txt.pack()
                                    any lines as you like, an
       mainloop()
                                    d they will wrap.
```
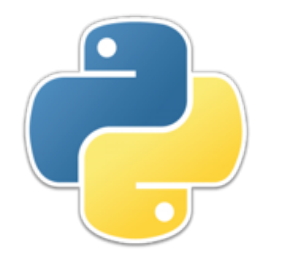

## Explanations I

- **global lab, chk, chkvar, ent, txt**
	- These widgets are made global so that I can refer to them outside of the **main** method
	- Of course, if they are not in a method, I don't need to do this
- **Button(top, text="Here is my Button",\ command=button).pack()**
	- This **Button**, when clicked, will call my badly-named function **button**
	- I will never need to refer to this **Button**, so I don't bother assigning it to a variable

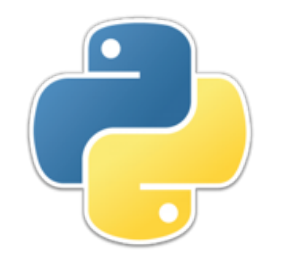

## Explanations II

- **lab = Label(top, text="I am a Label", width=20) lab.pack()**
	- For a button I just said **Button(...).pack()**, because I didn't need to ever refer to the button again
	- However, the **pack()** method returns **None**, so **lab = Label(...).pack()** would assign **None** to **lab**
	- Therefore, I had to pack the label on a separate line
- **chkvar = IntVar() chk = Checkbutton(top, text="This is a Checkbutton",\ variable=chkvar)**
	- This is how you find out whether a **Checkbutton** has been checked: **chkvar.get()**
	- The result is (by default) **1** if checked, **0** if not checked

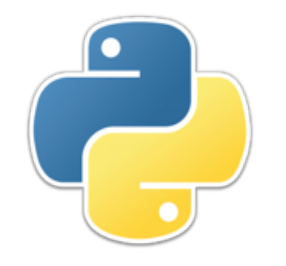

### Explanations III

- **lab = Label(top, text="I am a Label", width=20) lab.pack()**
	- For a button I just said **Button(...).pack()**, because I didn't need to ever refer to the button again
	- However, the **pack()** method returns None, so **lab = Label(...).pack()** would assign **None** to **lab**
	- Therefore, I had to pack the label on a separate line
- **chkvar = IntVar() chk = Checkbutton(top, text="This is a Checkbutton",\ variable=chkvar)**
	- This is how you find out whether a **Checkbutton** has been checked: **chkvar.get()**
	- The result is (by default) **1** if checked, **0** if not checked

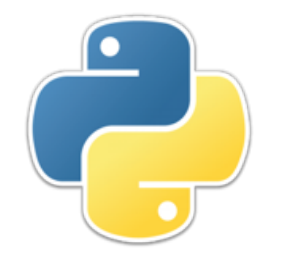

#### Explanations IV

• **ent = Entry(top, width=25) ent.pack()**

**txt = Text(top, width=25, height=3) txt.pack()**

- To retrieve text from an **Entry**, use: **ent.get()**
- To retrieve text from a **Text**, use: **txt.get(1.0, END)**

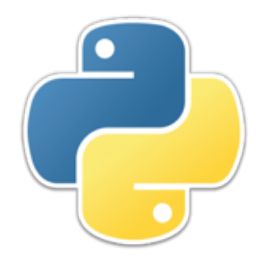

Layout

- A **Frame** is a widget whose purpose is to hold other widgets
	- All but the very simplest GUIs use frames, and often frames within frames
	- The program arranges the frames within the window, and arranges widgets within the frames
- There are three functions for inserting widgets into frames (or into windows): **pack**, **grid**, and **place**
	- I recommend against using **place**
	- I *strongly* recommend not using a mix of functions in any given frame (or window); they don't get along well

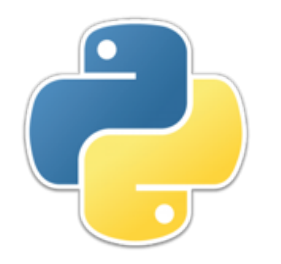

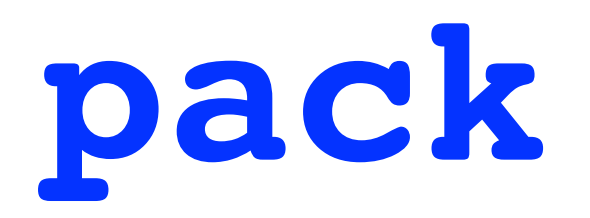

- **pack** has a parameter side which can be set to one of the strings **'left'**, **'right'**, **'up'**, or **'down'**
- **pack** has parameters **padx** and **pady** that can be set to give padding (measured in pixels) around the widget

```
• top['bg'] = 'light gray'
 Button(top, text="Left 1").pack(side='left')
 Button(top, text="Left 2").pack(side='left')
 Button(top, text="Right 1").pack(side='right')
 Button(top, text="Right 2").pack(side='right', padx=10)
 Button(top, text="Top 1").pack(side='top')
 Button(top, text="Top 2").pack(side='top')
 Button(top, text="Bottom 1").pack(side='bottom')
 Button(top, text="Bottom 2").pack(side='bottom', pady=10)
 mainloop()
```
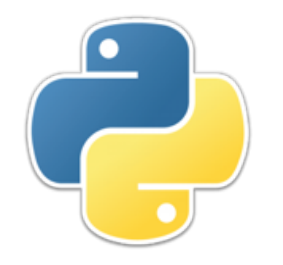

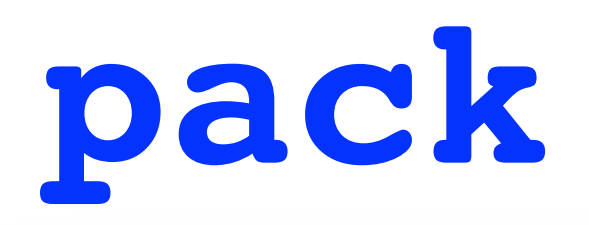

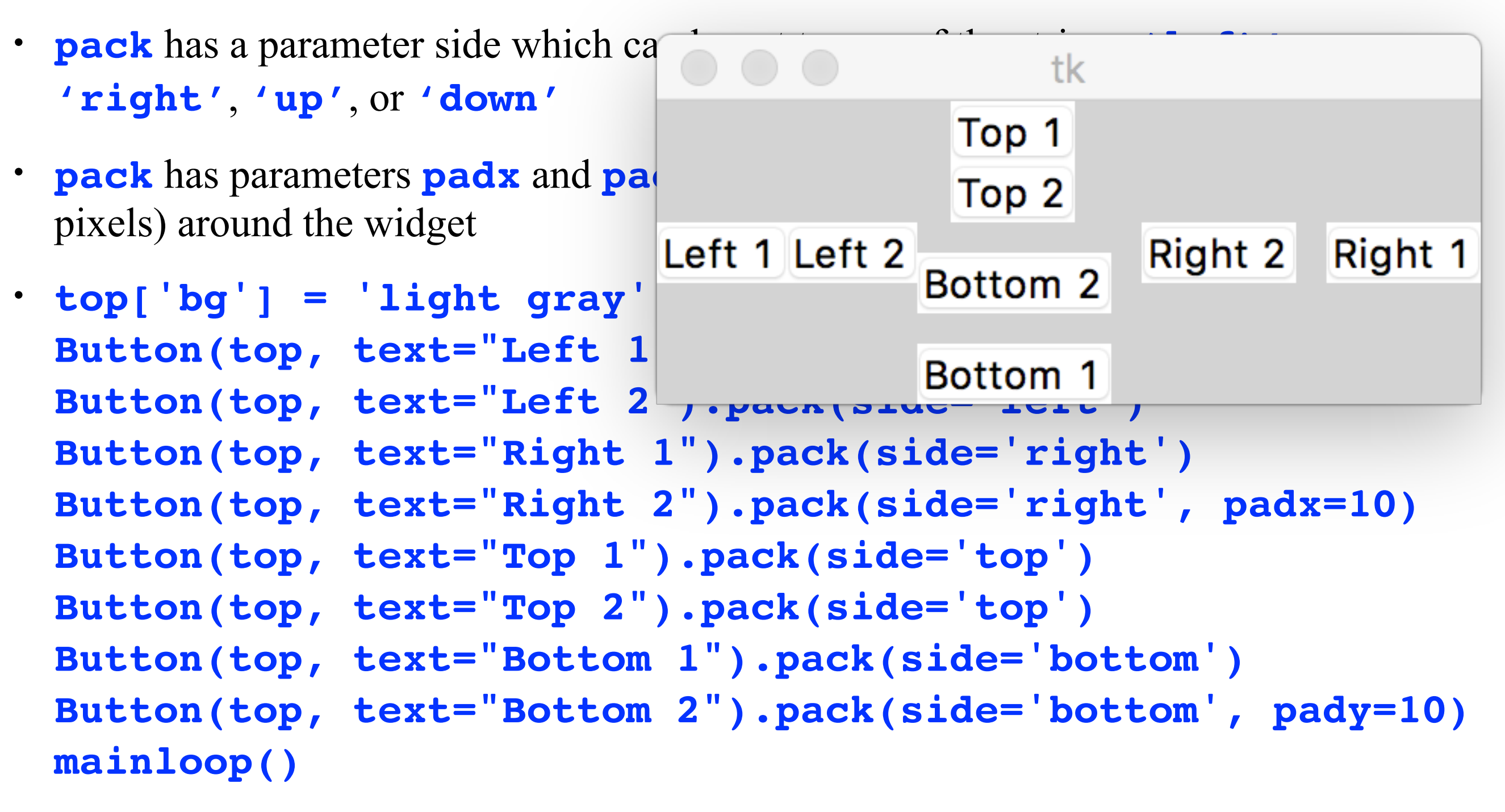

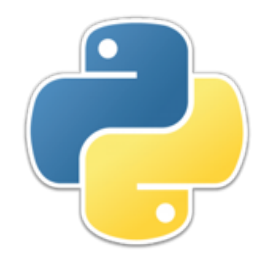

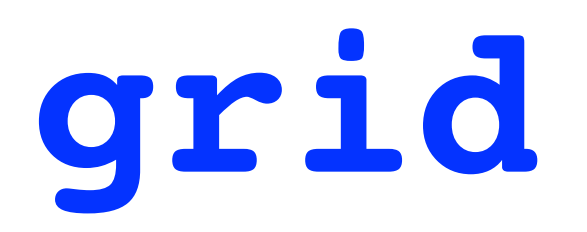

• The **grid** function has parameters **row** and **column**, as well as **padx** and **pady**

• **top['bg'] = 'light gray' Button(top, text="One").grid(row=0, column=0) Button(top, text="Two").grid(row=0, column=1, pady=10) Button(top, text="Three").grid(row=0, column=2) Button(top, text="Four").grid(row=1, column=2) Button(top, text="Five").grid(row=1, column=1) Button(top, text="Six").grid(row=1, column=0) mainloop()**

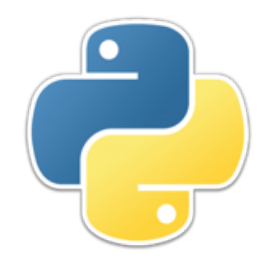

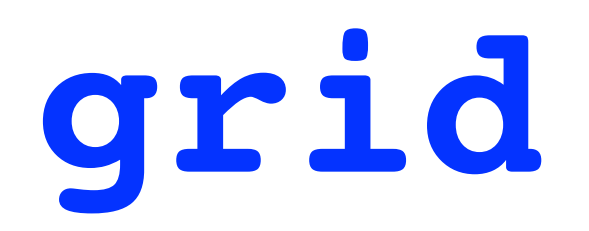

• The **grid** function has parameters **row** and **column**, as well as **padx** and **pady**

• **top['bg'] = 'light gray' Button(top, text="One").grid(row=0, column=0) Button(top, text="Two").grid(row=0, column=1, pady=10)**

**mainloop()**

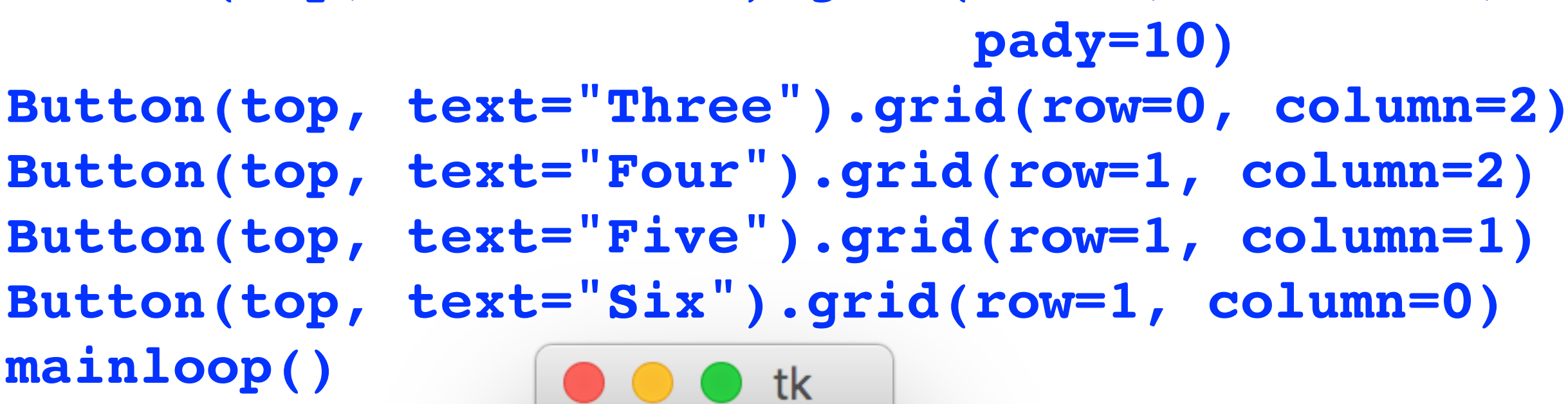

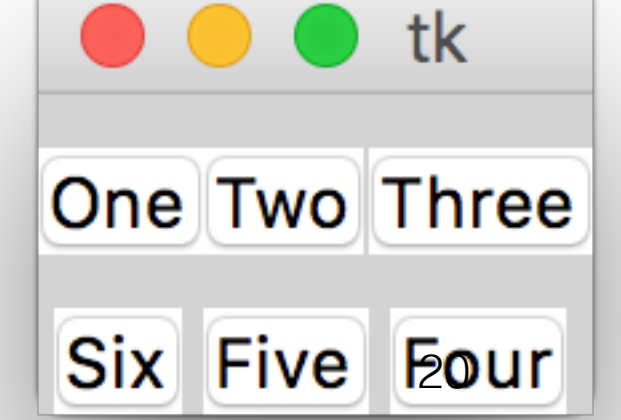

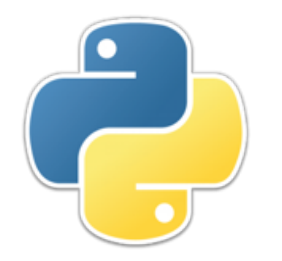

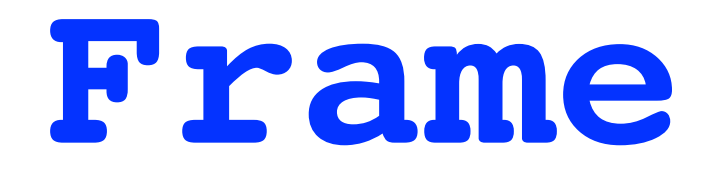

• Frames are used to hold and organize other widgets

```
• top['bg'] = 'light gray'
 frame1 = Frame(top, bg = '#FFCCCC')
 frame1.pack(side=LEFT)
 Button(frame1, text="One", fg='red').grid(row=0, 
 column=0)
 Button(frame1, text="Two").grid(row=0, column=1, pady=10)
 Button(frame1, text="Three").grid(row=0, column=2)
 frame2 = Frame(top, bg='cyan')
 frame2.pack(side='right')
 Button(frame2, text="Big Fat Four").pack(side=TOP)
 Button(frame2, text="Five").pack(side='top')
 Button(frame2, text="Six").pack(side='top',fill=BOTH)
 mainloop()
```
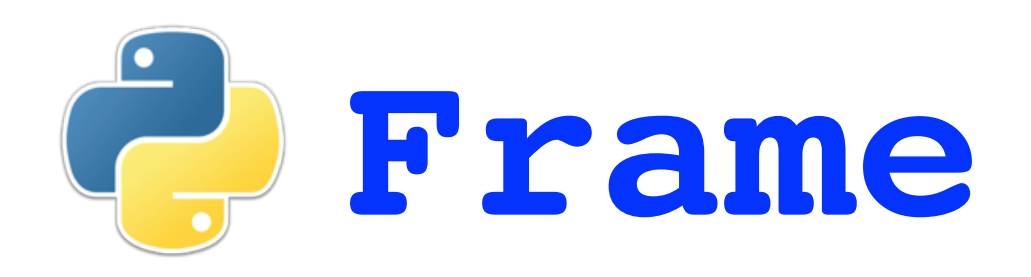

- tk t **Big Fat Four** One Two Three  $|Five|$ **Six**
- Frames are used to hold and organize other widgets

```
• top['bg'] = 'light gray'
 frame1 = Frame(top, bg = '#FFCCCC')
 frame1.pack(side=LEFT)
 Button(frame1, text="One", fg='red').grid(row=0, 
 column=0)
 Button(frame1, text="Two").grid(row=0, column=1, pady=10)
 Button(frame1, text="Three").grid(row=0, column=2)
 frame2 = Frame(top, bg='cyan')
 frame2.pack(side='right')
 Button(frame2, text="Big Fat Four").pack(side=TOP)
 Button(frame2, text="Five").pack(side='top')
 Button(frame2, text="Six").pack(side='top',fill=BOTH)
 mainloop()
```
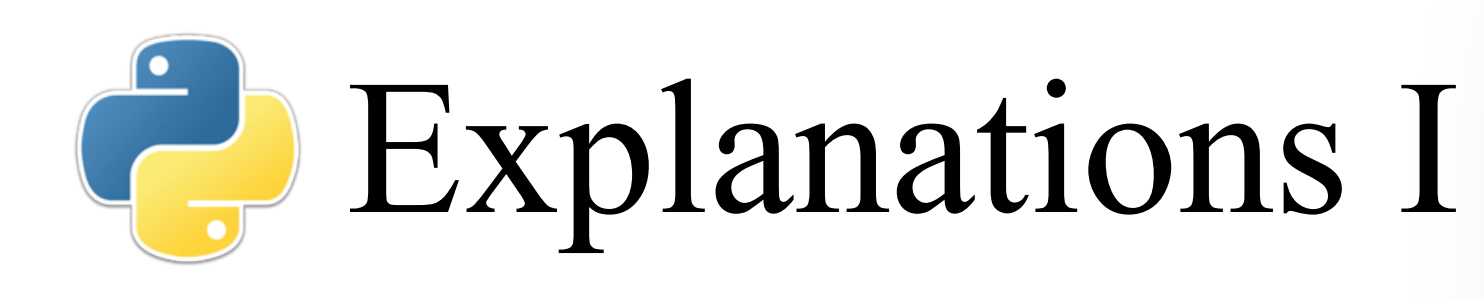

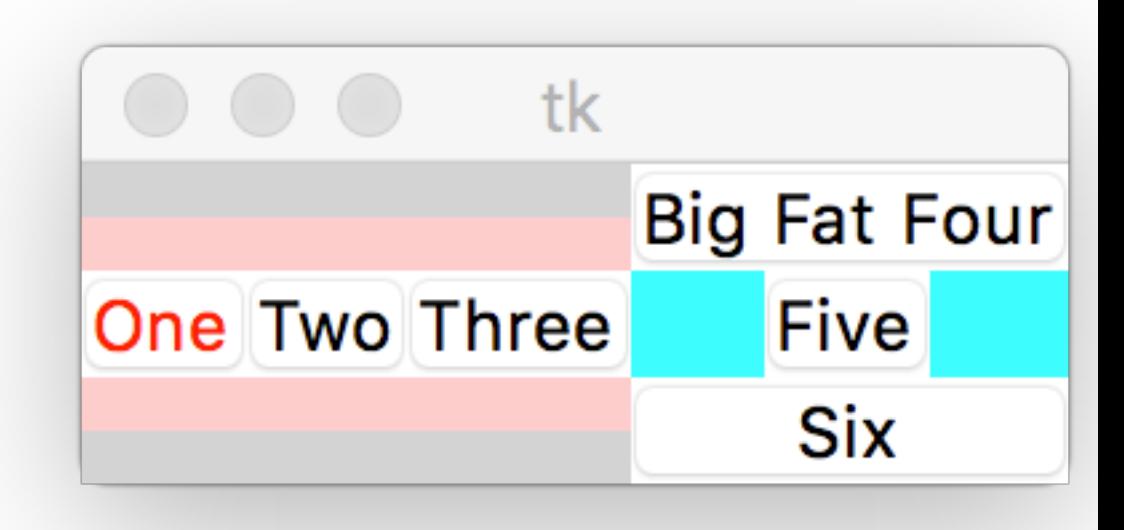

- **top['bg'] = 'light gray'**
	- Many widgets have **fg** (foreground) and **bg** (background) attributes
	- The available color names vary from system to system, but you can count on having **'black'**, **'white'**, **'red'**, **'yellow'**, **'green'**, **'blue'**, **'cyan'**, and **'magenta'**
- **frame1 = Frame(top, bg = '#FFCCCC')**
	- Color names can also be given as a hex string
- **Button(frame1, text="One", fg='red')...**
	- Setting the foreground usually means setting the color of text
	- On a Mac, setting the background color is legal but is ignored

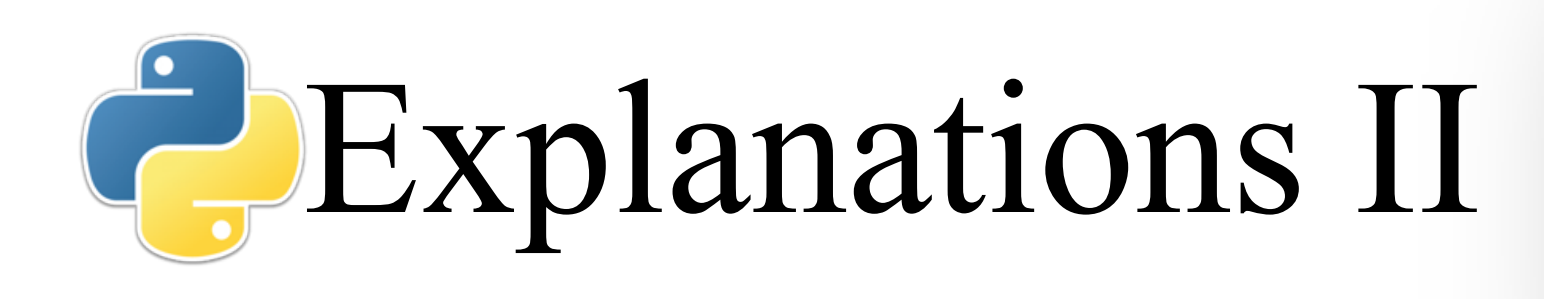

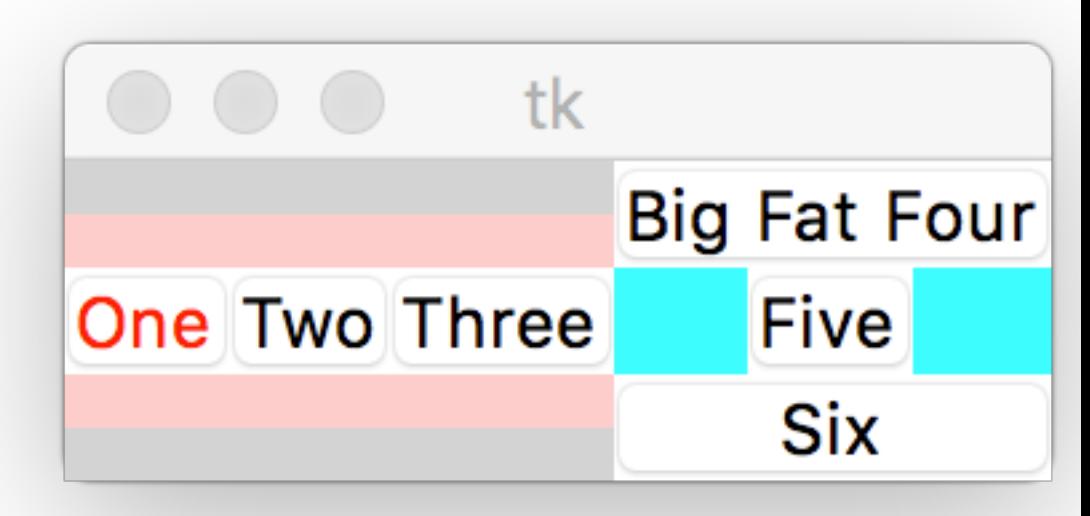

#### • **Button(frame1, text="Two").grid(..., pady=10)**

- This asks for padding above and below button "two"
- The window background is light gray, but the frame background is pink, so the padding is pink
- The other buttons in the row also get the padding

• **Button(frame2, text="Big Fat Four").pack(side=TOP) Button(frame2, text="Five", bg='blue').pack(side='top') Button(frame2, text="Six").pack(side='top',fill=BOTH)**

- Some things can be represented in two ways, such as **'top'** and **TOP**
- The "four" button is wider than the others, so the column is made that wide
- Since the "five" button isn't as wide, we see the background on both sides
- We ask the "six" button to fill the available space, **BOTH** in x and in y

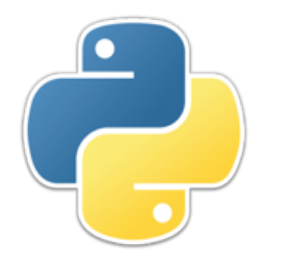

#### Problems

- It's not hard to build a GUI, but you may get little or no help with errors
	- You can get a blank window, or no window at all
	- *Really* do it a little at a time, and test after every step!
- Did you forget to **pack** or **grid** your widget?
- 'NoneType' object does not support item assignment -- Did you do **w = SomeWidget(...).pack()** and set **w** to **None**?
- Did you forget the **mainloop()**?
- Did you try to **print** when running a GUI?
- 'str' object has no attribute 'items' -- Did you forget to put **text=** before a string?

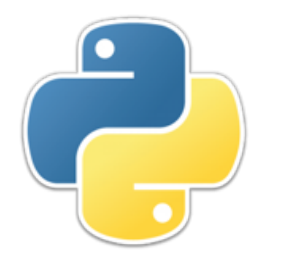

#### References

- We have barely scratched the surface of what Tkinter can do
- There are 15 kinds of widgets, and each has lots of attributes
- https://www.tutorialspoint.com/python/ python gui programming.htm is a good reference, but...
	- It can be really slow (because of Flash)
	- Some widget descriptions appear to be copied and pasted from other widget descriptions, and not edited
- [http://www.python-course.eu/tkinter\\_buttons.php](http://www.python-course.eu/tkinter_buttons.php) is a good tutorial

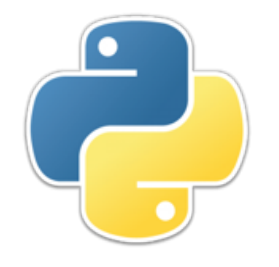

#### The End

**def quit(): top.destroy() exit()**

**quitButton = Button(top, text="Quit", command=quit).pack()**